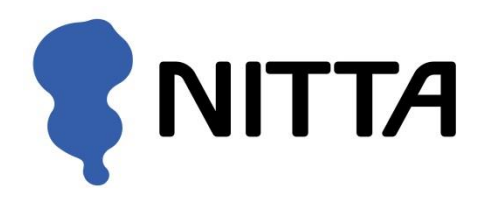

# BIG-MAT

圧力分布測定システム

システムマニュアル

- ・Microsoft, Windows, Windows Vista は、米国 Microsoft Corporation の米国および その他の国における登録商標です。
- ・その他、本書に記載されている会社名および製品名は、各社の登録商標、また は商標です。

# はじめに

このたびは、BIG-MAT 圧力分布測定システムをお買い上げいただき、誠にありが とうございます。本書では、BIG-MAT システムのインストール方法および概要に ついて解説しています。本システムをご使用になる際には本書およびユーザー ズマニュアルをよく読み、内容を十分理解してください。また、お読みになっ た後も必要なときに参照できるよう大切に保存してください。

- ・本書の内容は、仕様改良により予告なく変更する場合があります。
- ・本書の内容を弊社の許可なく複写、複製することをお断りします。
- ・本書の内容についてご不明な点や誤りなど、お気づきの点がございましたら巻 末の弊社窓口までご連絡ください。

# 製品を安全に、安心してご使用いただくために

※ご使用の前に、よくお読みいただき、必ずお守りください。

●このユーザーズマニュアルおよび商品には、安全にご使用いただくために、以下の表示をして います。

表示の内容をよく理解してから、本文をお読みいただき、ご使用ください。

●ここに示した注意事項は、以下の2種類に分類しています。

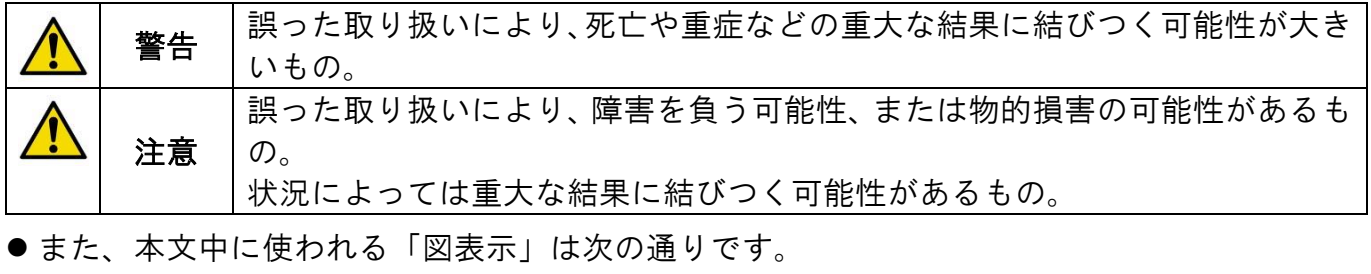

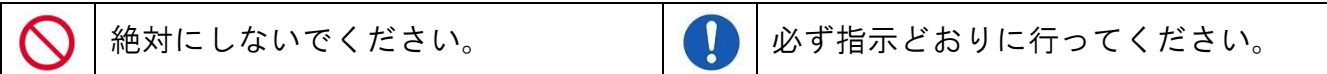

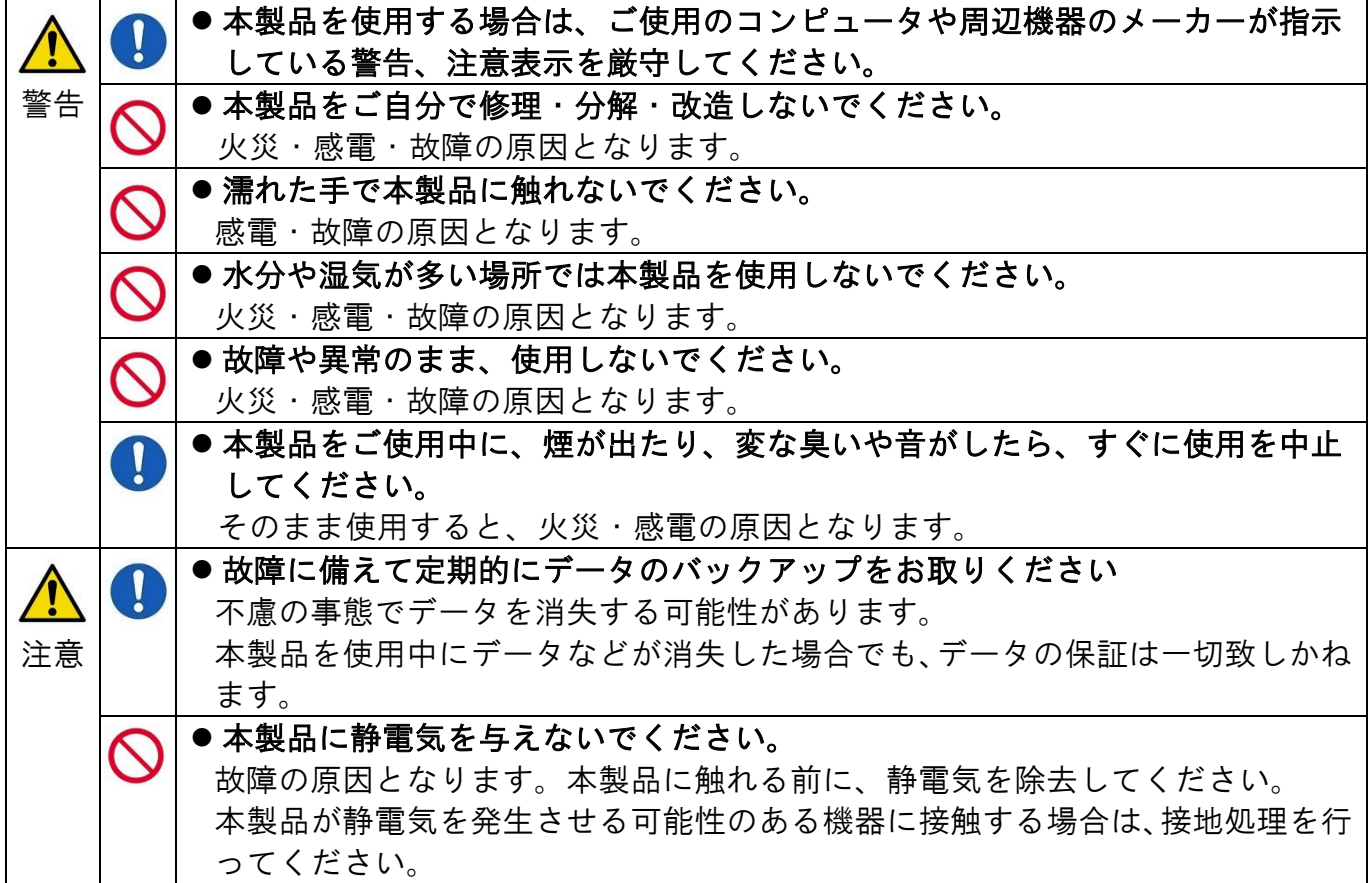

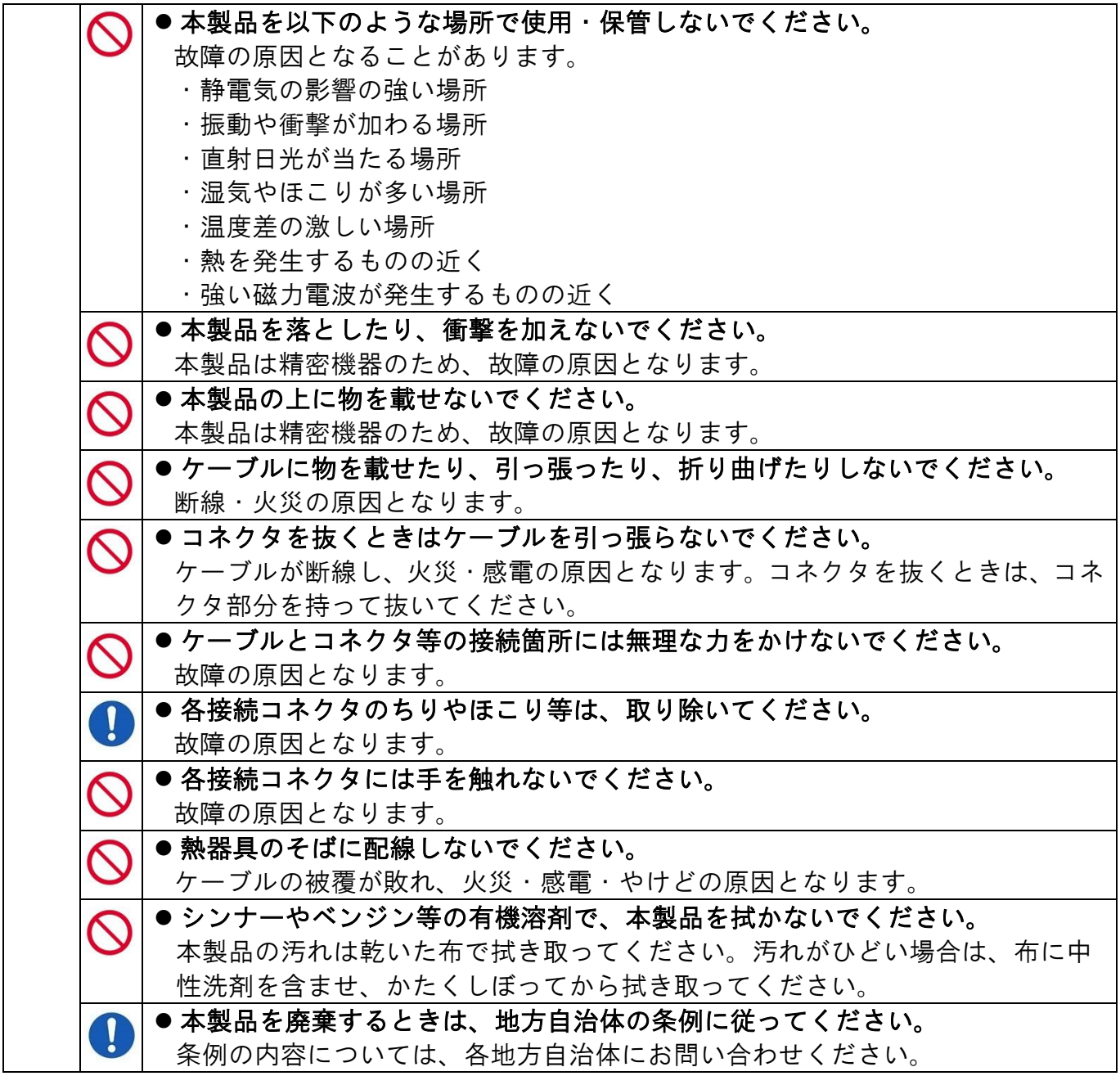

●本製品(ソフトウェアも含む)は、日本国内仕様です。本製品を日本国外で使用された場合、 弊社は一切責任を負いかねます。また、弊社は本製品に関し、日本国外への技術サポート、お よびアフターサービスを行っておりませんので、あらかじめご了承ください。

# センサシートについて

センサシートは、フィルム状のシートに特殊インクと電極が薄膜形成された、非 常に繊細な部品です。センサシートの取り扱いについては以下の注意事項をお守 りください。

- ・センサシートを折り曲げたり、表面を鋭利なもので傷つけないでください。断線や不良感 圧点が発生する原因になります。
- ・センサシートにしわができる状態で使用したり、保管しないでください。断線やセンサの 寿命を縮める原因になります。
- ・センサシートのコネクタへの挿入部を傷つけたり、汚したりしないでください。挿入部は、 センサコネクタ内部の電極と接触する部分です。接触不良によって、計測結果に誤差が生 じたり計測できない場合があります。
- ・センサシートをセンサコネクタに挿入するとき、無理に押し込まないでください。センサ シートの挿入部が破損する原因になります。取り外すときも、引っかかりがある場合は、 無理に引き抜かないでください。
- ・測定時以外は、センサシートに荷重をかけないでください。センサシートの劣化や寿命を 縮める原因になります。

# 各マニュアルの内容について

本システムには、以下のマニュアルが付属しています。お使いの状況や目的に 合わせてご利用ください。

#### システムマニュアル(本書)

システムの概要や、ハードウェア、ソフトウェアのインストールの方法、 仕様等について説明しています。

ユーザーズマニュアル

測定するための準備作業から、実際の作業手順、測定結果の分析方法な ど、機能について詳しく説明しています。

クイックガイド

基本的な操作手順だけを抜粋した操作手順書です。セットアップが完了 していれば、本書に従って操作を進めることで、作業の流れを理解でき るようになっています。

※これらマニュアルの PDF ファイルを CD-ROM に同梱しております。 CD-ROM の「Manual」フォルダを参照ください。 なお、PDF ファイルをご覧いただくには、「Adobe Reader」が必要です。Adobe

社の Web サイトからダウンロードいただけます。

目次

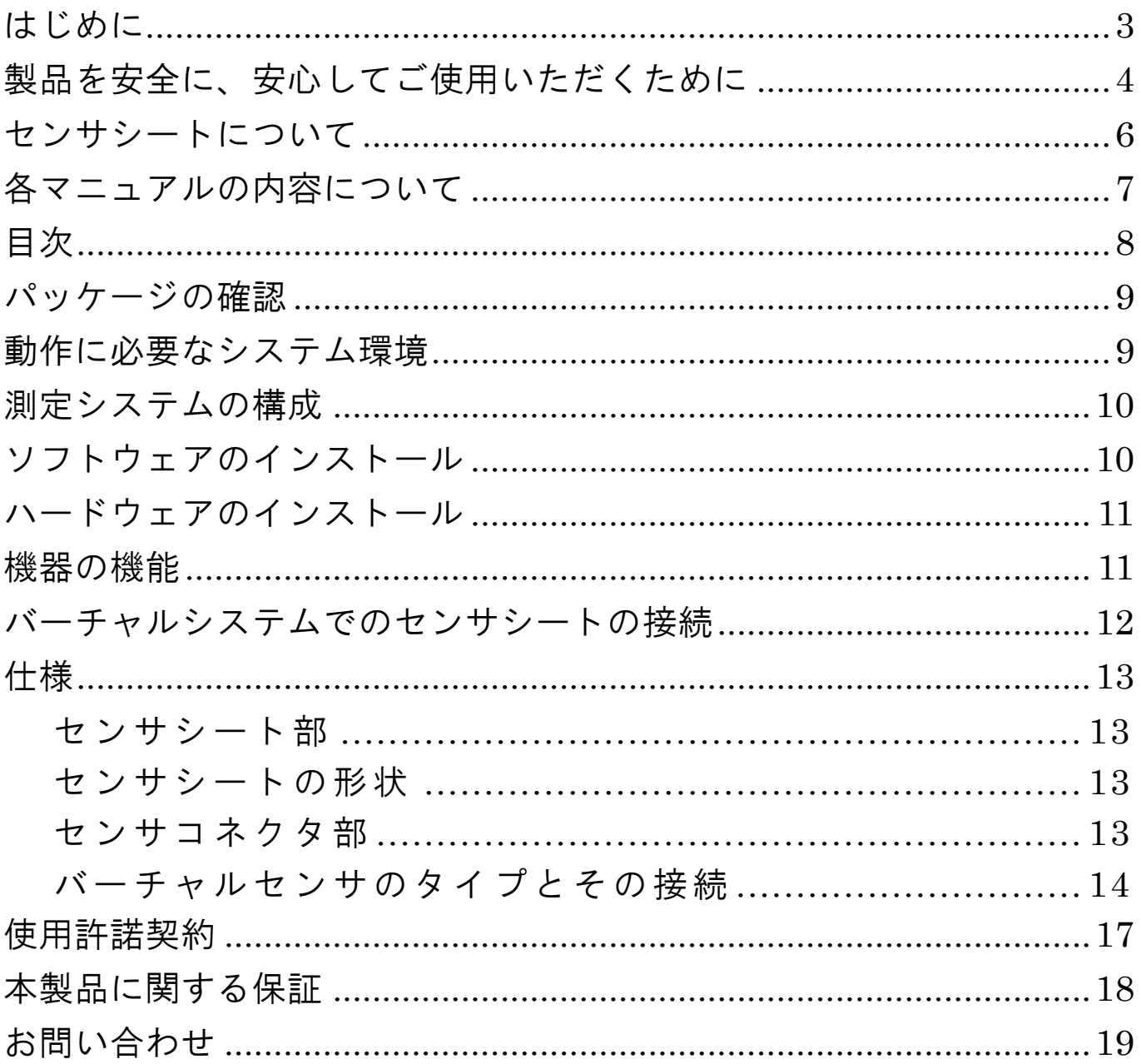

### パッケージの確認

本システムのパッケージには次のような内容物が含まれています。内容物に漏 れがないことをご確認ください。

インストール用 CD-ROM(1 枚) センサシート システムマニュアル(本書) ユーザーズマニュアル クイックガイド

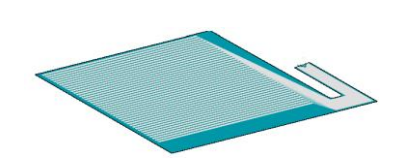

センサコネクタ

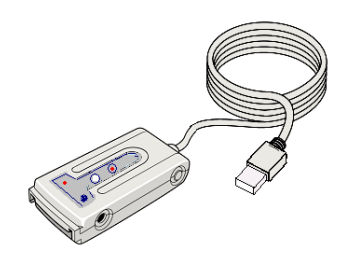

※ソフトウェアのみのバージョンアップの場合は、センサコネクタ・センサシートは含まれません。

### 動作に必要なシステム環境

システムを快適にお使い頂くためには、以下の環境が必要です。

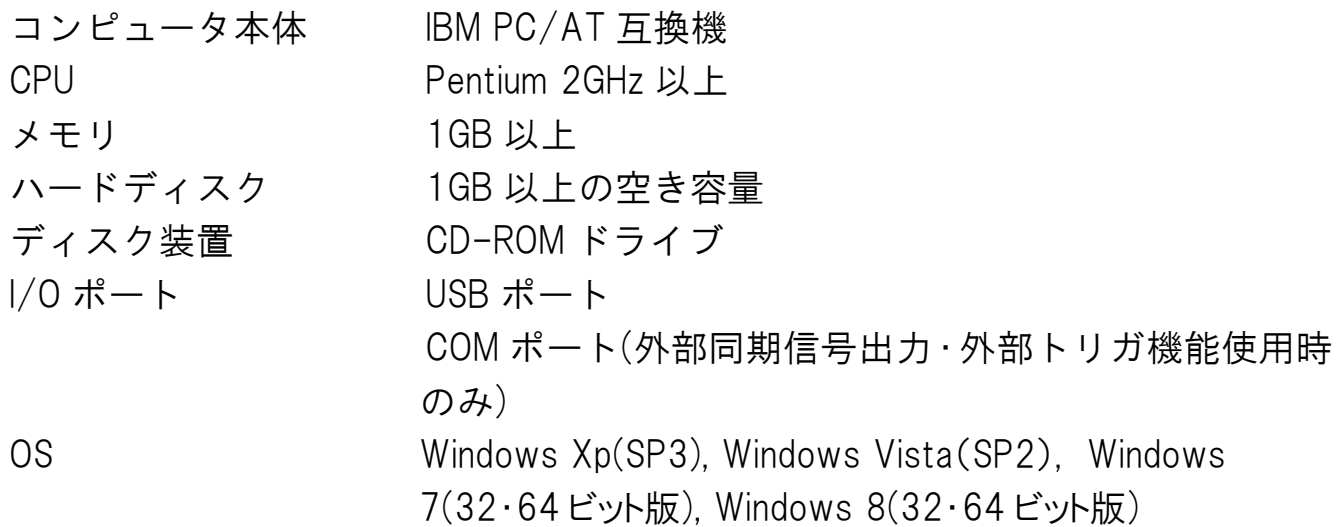

注意・すべての PC、OS での動作を保証するものではありません。

・複数のコネクタを使用する場合は、使用するコネクタの数に応じた USB ポートが必要となり ます。また、市販の USB ハブも使用可能です。3 コネクタ以上でご使用の際は、電源アダプ タを使用してください。

# 測定システムの構成

本システムは、コンピュータに接続するハードウェアとソフトウェアからなる システムです。

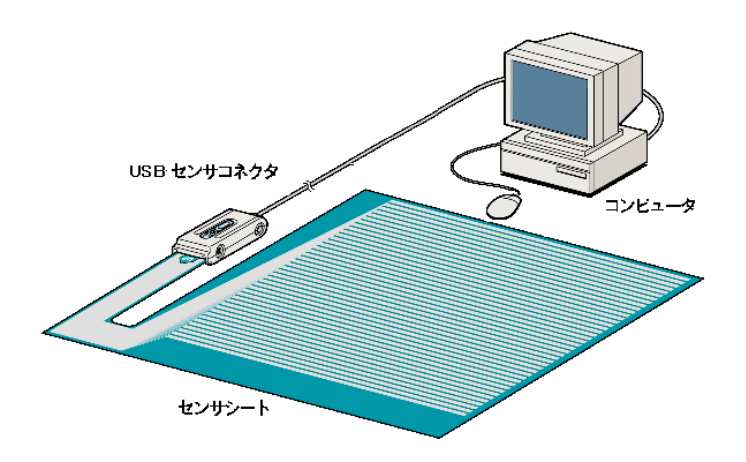

### ソフトウェアのインストール

ソフトウェアをインストールするには、以下の操作を行ってください。

#### $O = 50$

- 1. 付属のインストール用 CD ROM を CD ROM ドライブに挿入します。
- 2.自動再生機能により、セットアッププログラムが起動します。

 注意 セットアッププログラムが起動しない場合は、CD-ROM ドライブを開き、「setup.exe」をダブ ルクリックしてください。

- 3.セットアッププログラムの指示に従って、インストールを進めてください。 セットアッププログラムは必要なファイルを選択したフォルダへコピー し、また、動作に必要な環境設定を行います。
- 4.ソフトウェアが正常にインストールされたら、[完了]ボタンをクリックし てください。その後、システムの再起動を促すメッセージが表示されます ので、[はい]をクリックして、Windows の再起動を行ってください。

### ハードウェアのインストール

インストール手順について説明します。

センサコネクタ用のデバイスドライバのインストールを前項のソフトウェアの セットアッププログラムで行います。

ソフトウェアのインストール後に、センサコネクタを USB ポートに接続してく ださい。

接続後、Windows での最終の設定を行います。Windows Xp では下記の操作が 必要になります。Windows Vista 以降では自動的に行われます。

[Windows Xp の場合]

「新しいハードウェアの検出ウィザード」が起動しますので、「ソフトウェア を自動でインストールする」を選択の上、「次へ」のボタンを押してくださ い。最終の設定を行います。

 注意 ソフトウェアのインストール前に、USB インターフェースのセンサコネクタを接続した場合、ハードウ ェアウィザードが起動しますが、[キャンセル]で終了してください。

### 機器の機能

センサコネクタ

センサシートを接続するユニットです。各センサセルの電気抵抗値をデジ タル信号に変換してコンピュータに送信します。

センサコネクタには、センサシート接続状態、新規作成、レコーディング など以下のような機能があります。

・センサ OK ランプ

緑色のランプで、センサシートの接続状態を示します。 ・レコーディングランプ レコーディング中に赤色のランプが点灯します。 ・新規作成ボタン

 新規のリアルタイムウインドウを開きます。 ・レコーディングボタン レコーディングの開始、停止ができます。

・コネクタステータスランプ

 センサコネクタとコンピュータの接続状態を示します。 正常な場合、緑色に点灯します。

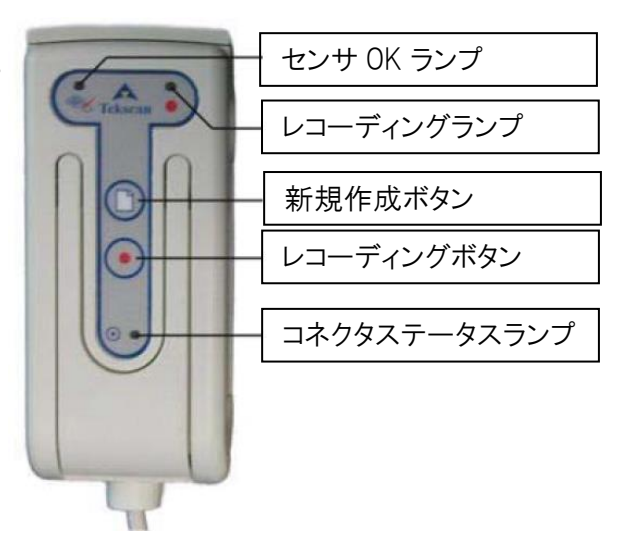

### バーチャルシステムでのセンサシートの接続

バーチャルシステムでは、複数のセンサシートとセンサコネクタを接続して単 一のセンサシート(バーチャルセンサ)として扱います。ここでは、4つセン サを使う標準的なバーチャルセンサ(タイプ:5350QL)での接続方法について説 明します。

#### $\bullet \texttt{f} \texttt{f} \texttt{f}$

- 1.センサコネクタを接続した後、ソフトウェアの「センサの選択」ダイアロ グボックスで識別名を確認します。
- 2.使用するバーチャルセンサのタイプの並びとそれに対応した識別名のセン サコネクタを接続します。タイプ:5350QL の場合、下図のように並べ、セ ンサコネクタの[A]を下図の[A]のセンサシートに接続します。

タイプ 並び

| 5350QL | UP | UP | UP | UP |
|--------|----|----|----|----|
|        | E  | D  | в  |    |
|        |    |    |    |    |

接続が終了したら、ソフトウェアの「センサの選択」で、タイプ: 5350QL を設定します。ユーザーズマニュアルの「センサの選択」-「複数 のセンサシートを使用する場合」の項を参照ください。

その他のタイプは、「仕様」の「バーチャルセンサのタイプとその接続」の 項を参照ください。

# 仕様

センサシート部

| 呼称   | センサ厚             | 分解能<br>$\lfloor mm \rfloor$ | センサ点数            | センサ部サイズ<br>(mm) | 最大測定圧力*1<br>$'$ k $Pa)$ | 寸法<br>(mm)     |
|------|------------------|-----------------------------|------------------|-----------------|-------------------------|----------------|
| 1300 |                  |                             |                  |                 | 300                     |                |
| 1500 | 約0.1             | g:10                        | 2112             | $440\times480$  | 150                     | a:580<br>b:534 |
| 750  | (カバー付きは<br>約0.4) | h:10                        | $(44 \times 48)$ |                 | 75                      | c:325          |
| 2000 |                  |                             |                  |                 | 20                      |                |

\*1: 1kPa ≒0.01kg/cm<sup>2</sup> 最小測定圧力は、最大測定圧力のおよそ 1/10 です。

### センサシートの形状

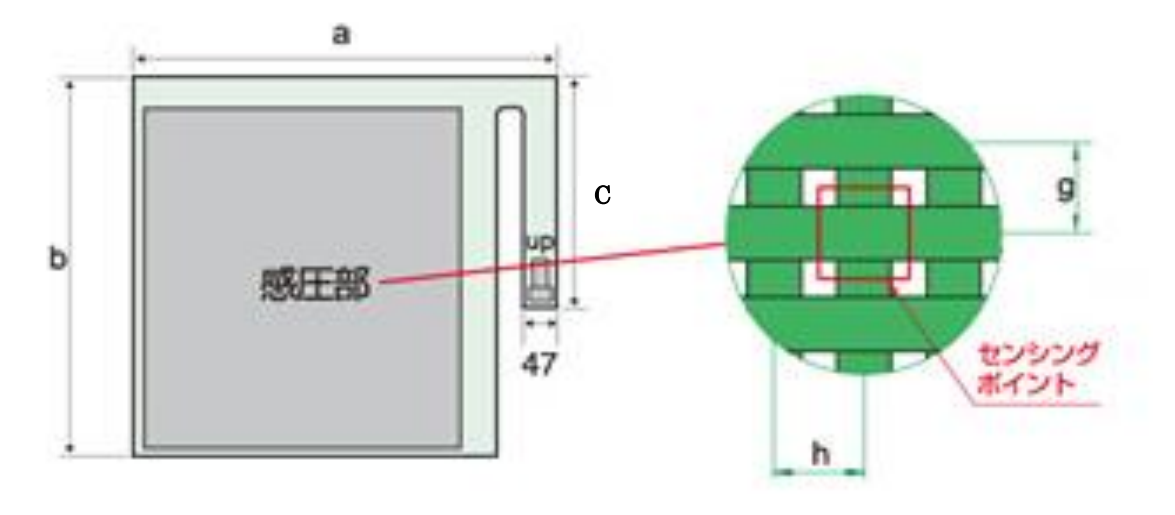

単位 mm

### センサコネクタ部

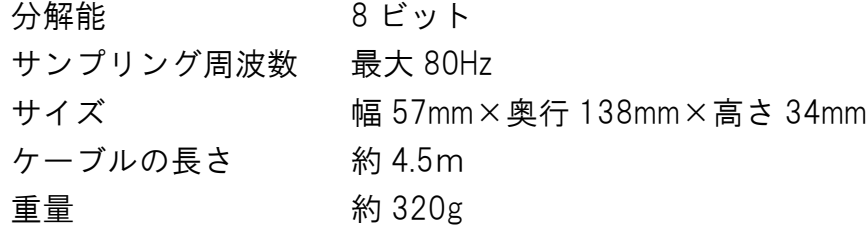

### バーチャルセンサのタイプとその接続

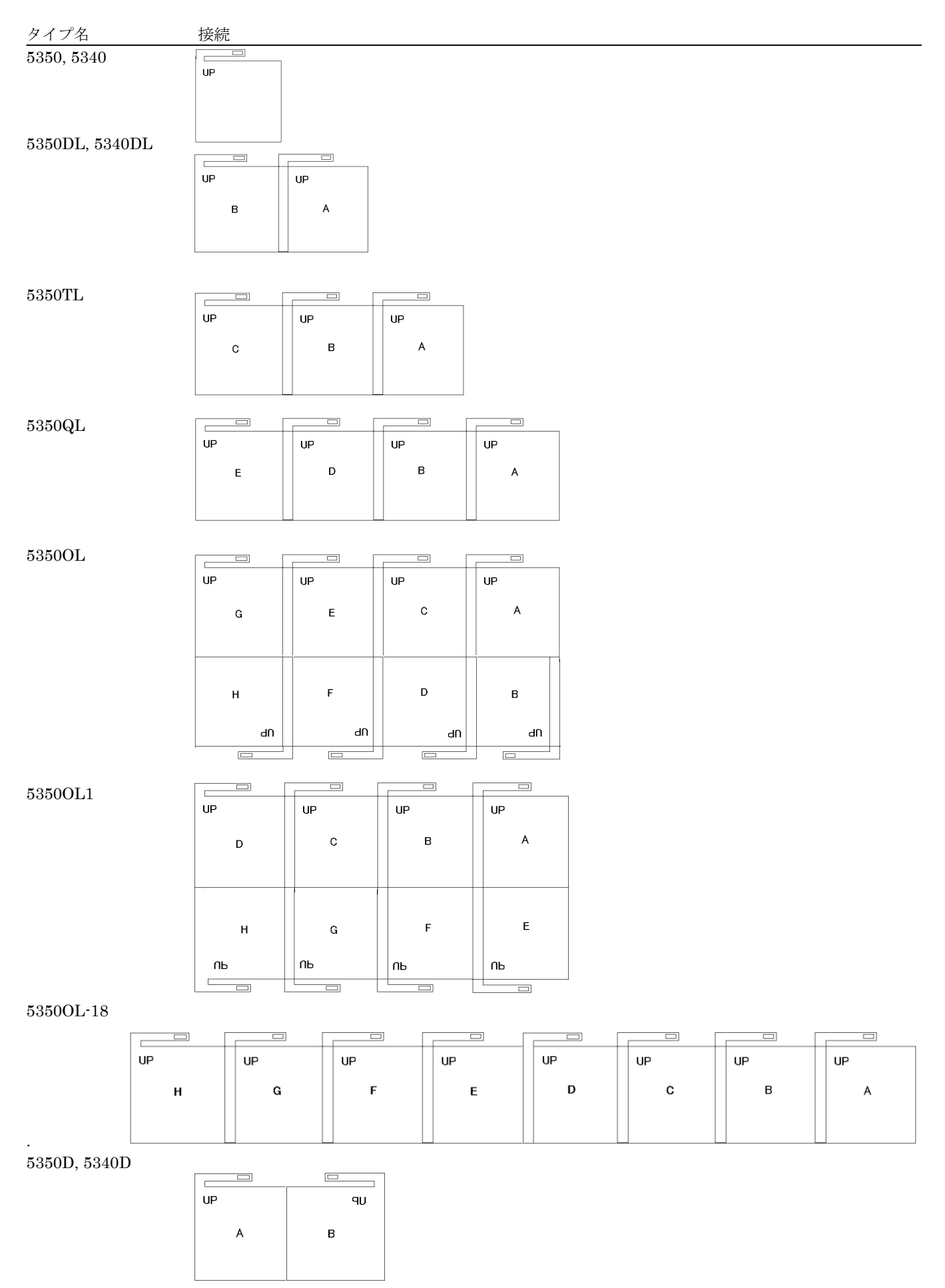

#### 5350Q

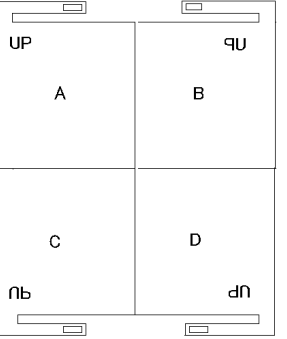

#### 5350O

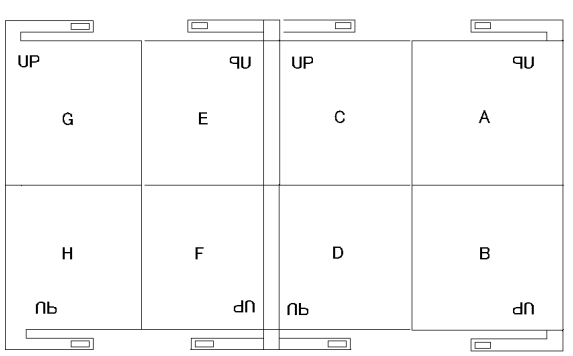

#### 5350ST

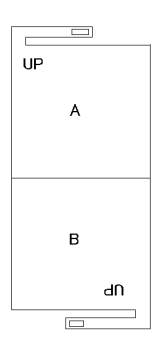

# 使用許諾契約

この使用許諾契約書は、お客様とニッタ株式会社との間に締結される契約です。 本製品をインストール、コピー、または使用することによって、お客様は使用許諾契約書の条項に拘束されることに承諾された ものとします。

#### 使用許諾契約書

1. 定義

- ・「本ソフトウェア」とは、本契約書とともにニッタ株式会社がお客様に提供したコンピュータプログラムをいいます。
- 2. ライセンスの許諾

・ニッタ株式会社はお客様に対し、本使用許諾契約書に基づき、本契約書とともに入手された本ソフトウェアに関し、非独 占かつ譲渡不能の以下の権利を許諾します。

- ・お客様は本ソフトウェアを単一のコンピュータにおいてのみ使用できます。
- 3. 著作権

・本ソフトウェアの著作権はニッタ株式会社が有しています。お客様は本ソフトウェアのバックアップの目的で 1 部に限 りコピーすること以外はコピーできません。

- 4. 禁止事項
	- ・お客様は本ソフトウェアを第三者にレンタル、またはリースすることはできません。また、第三者に使用させることもで きません。
	- ・お客様は本ソフトウェアについてリバースエンジニアリングすることはできません。

#### 5. 品質保証

- 以下の保証は日本国内においてのみ有効です。
- ・本ソフトウェアの不具合が火災、地震、第三者による行為その他の事故、お客さまの故意、または過失、誤用その他の異 常な条件下での使用により生じた場合には、ニッタ株式会社は保証の責を負いません。
- ・ニッタ株式会社は本ソフトウェアに関して、商品性および特定の目的に対する適合性を含むその他の保証を、明示たると 黙示たるとを問わず一切いたしません。
- ・いかなる場合においてもニッタ株式会社は本ソフトウェアの使用から生ずるいかなる損害に対しても一切の責任を負わ ないものとします。

#### 6. 契約解除

- ・お客様がこの契約に違反した場合、ニッタ株式会社はこの使用許諾契約を一方的に解除できます。その際、お客様は一切 本ソフトウェアを使用しないものとします。
- 7. 準拠法
	- ・本契約は日本国内法に準拠するものとします。
- 8. その他

お客様は、本ソフトウェアが組み込まれたコンピュータが外国為替および外国為替管理法の規定に対する戦略物資に該当 する場合、日本国外に輸出する際に日本国政府の入出許可等を取得するなど、関連法規に基づく適正な手続きを取るもの とします。

# 本製品に関する保証

本製品(センサシートを除く)を取扱説明書に基づく正常なご使用状態において、万一故障が生 じた場合は、お買い上げ日より 1 ヵ年間無償修理いたします。

本製品の故障、またはその使用において生じた直接、間接の損害については、当社はその責任を 負わないものといたします。

なお、次のような場合には、保証期間内でも有償となりますのでご注意願います。

1. お買い上げ後の落下、あるいは輸送による故障、および損傷

- 2. お客様による使用上の誤り、および損害火災、塩害、ガス害、地震、落雷、および風水害、 その他天変地変、あるいは異常電圧などの外部要因に起因する故障、および損傷
- 3. 本製品に接続している当社以外の機器、および、消耗品に起因する故障、および損傷
- 4. 正常なご使用方法でも、消耗品が自然消耗、磨耗、劣化した場合
- 5. 高温、多湿にある環境下での保管
- また、次のような場合には修理を請けかねますのでご了承ください。
	- 1. お客様による改造、修理による故障

センサシートは消耗品であるため、初期不良以外は交換致しかねます。

初期不良対応については、以下の条件を満たしている場合になります。

・納入後 1 年未満の未使用品で、弊社の検査規格を外れるもの

また、次のような場合には、初期不良対応期間中であっても対象外となり、有償となりますので ご注意願います。

- 1. お買い上げ後の落下、あるいは輸送による故障、および損傷
- 2. 損害火災、塩害、ガス害、地震、落雷、および風水害、その他天変地変、あるいは異常電圧 などの外部要因に起因する故障、および損傷
- 3. 本製品に接続している当社以外の機器、および、消耗品に起因する故障、および損傷
- 4. お客様による改造、修理による故障
- 5. お客様の間違った取り扱い・保管方法による損傷 (取り扱い・保管方法の注意点は、「安全のために」の項をご覧ください)

本保証は日本国内においてのみ有効です。

# お問い合わせ

ご不明な点は、当社代理店、または当社下記窓口にご相談ください。

当社窓口

東京 TEL:03-6744-2720 FAX:03-6744-2721

インターネットメールによるお問い合わせ [sensor-info@nitta.co.jp](mailto:sensor-info@nitta.co.jp)

BIG-MAT 圧力分布測定システム

2017 年 1 月発行 第 1.1 版

ニッタ株式会社

Original Copyright © ニッタ株式会社 本マニュアルの内容の一部または全部を無断転載することは禁止されています。

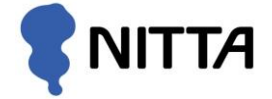

東京 TEL : 03-6744-2720 FAX : 03-6744-2721 http://www.nitta.co.jp/